## Boletim Técnico

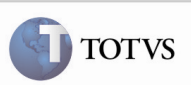

### Frete Combinado x Emitente

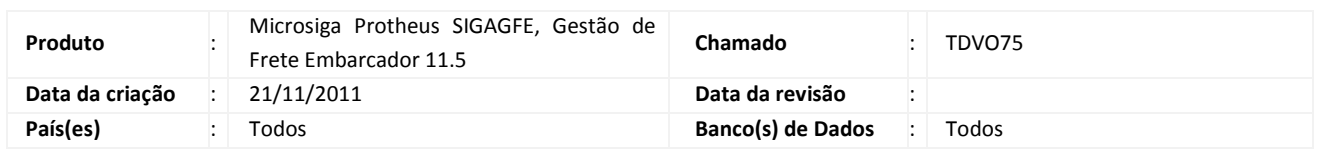

## Importante

Melhoria no cadastro de frete combinado para verificar se o transportador do trecho do documento de carga está parametrizado para realizar frete combinado, pois estava realizando equivocadamente a verificação com o emissor do documento de carga.

#### Procedimento para Implementação

O sistema é atualizado logo após a aplicação do pacote de atualizações (patch) deste chamado.

#### Procedimento para Utilização

- 1. Para o teste é necessário possuir um Romaneio cadastrado com pelo menos um Documento de Carga.
- 2. No menu do SIGAGFE, acessar o programa Emitentes em Atualizações > Cadastros > Gerais > Emitentes, alterar o emitente que foi utilizado como transportador do trecho do documento de carga e alterar o campo "Frete Combin" para "Sim".
- 3.Depois acessar, pelo menu principal, o programa Frete Combinado em Atualizações > Movimentação > Cálculo de Frete > Frete Combinado.
- 4. Acionar Incluir.
- 5.Inserir os dados necessários do cálculo, informando também a justificativa na aba Diversos.
- 6.No grid de Documentos de Carga informar o documento de carga e inserir o trecho do transportador que foi alterado.
- 7.Confirmar e verificar que a mensagem de inconsistência não é apresentada.

# Boletim Técnico

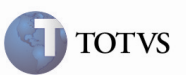

## Informações Técnicas

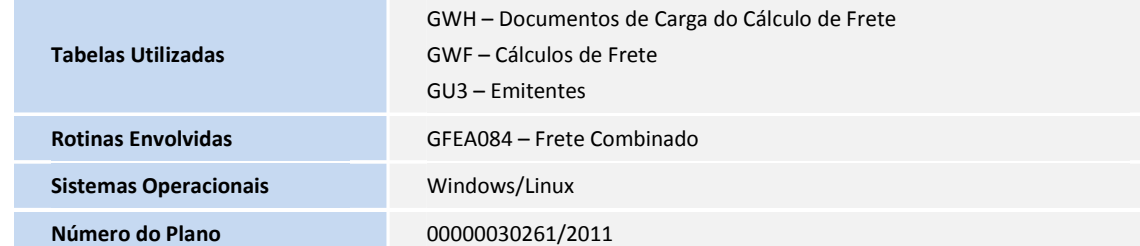